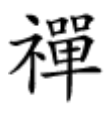

### روشهایی کاربردی برای رفع مشکل کندی بوت ویندوز 10

**[چگونه مشکل کندی سرعت بوت ویندوز 10 را برطرف](https://www.shabakeh-mag.com/news/world/13456/%DA%86%DA%AF%D9%88%D9%86%D9%87-%D9%85%D8%B4%DA%A9%D9%84-%DA%A9%D9%86%D8%AF%DB%8C-%D8%B3%D8%B1%D8%B9%D8%AA-%D8%A8%D9%88%D8%AA-%D9%88%DB%8C%D9%86%D8%AF%D9%88%D8%B2-10-%D8%B1%D8%A7-%D8%A8%D8%B1%D8%B7%D8%B1%D9%81-%DA%A9%D9%86%DB%8C%D9%85) [کنیم](https://www.shabakeh-mag.com/news/world/13456/%DA%86%DA%AF%D9%88%D9%86%D9%87-%D9%85%D8%B4%DA%A9%D9%84-%DA%A9%D9%86%D8%AF%DB%8C-%D8%B3%D8%B1%D8%B9%D8%AA-%D8%A8%D9%88%D8%AA-%D9%88%DB%8C%D9%86%D8%AF%D9%88%D8%B2-10-%D8%B1%D8%A7-%D8%A8%D8%B1%D8%B7%D8%B1%D9%81-%DA%A9%D9%86%DB%8C%D9%85)**

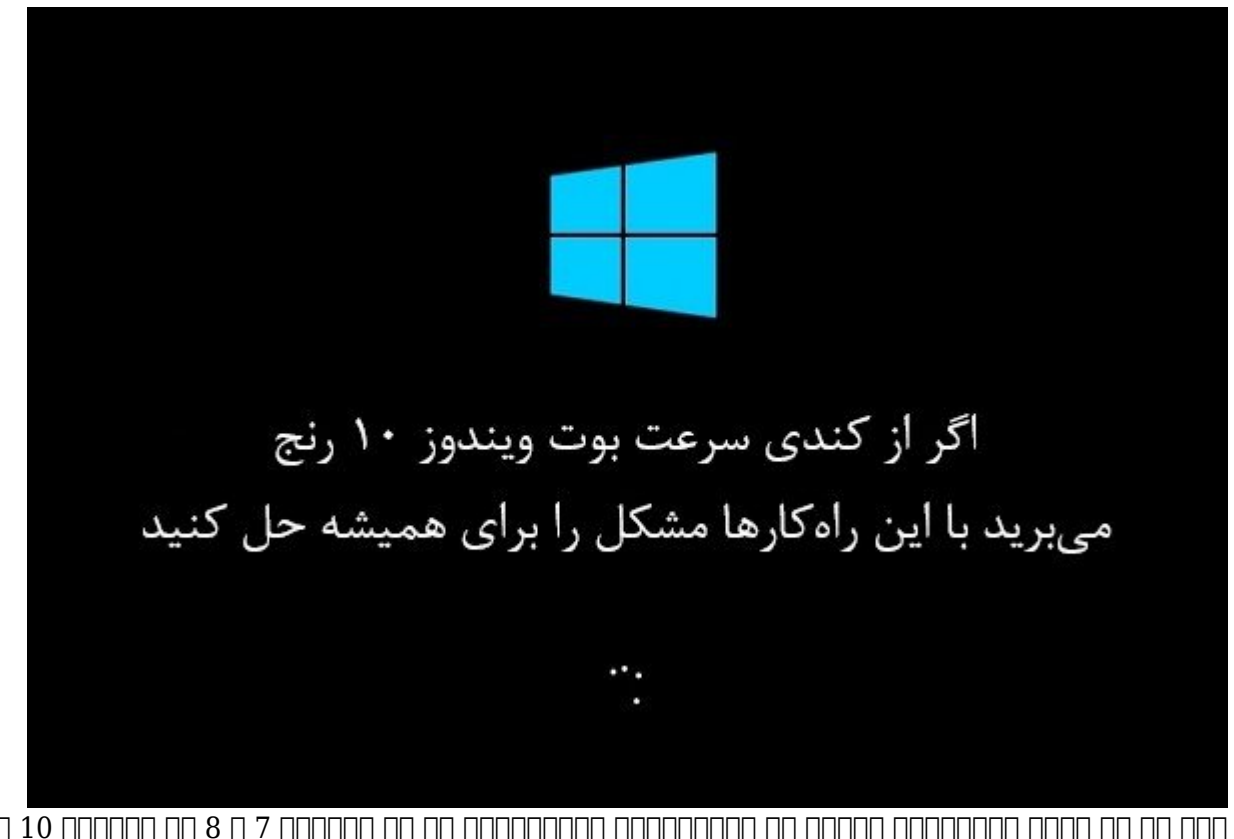

اگر از آن دسته کاربرانی هستید که سیستمعامل دستگاهشان را از ویندوز 7 و 8 به ویندوز 10 ارتقاء دادهان مشکل با مشکل با مشکل بوت بسیار کند و بسیار کند و بسیار کند و اصلی این مشکل وجود یک با مشکل وجود یک با م باطان با میشود تصویرات باعث بای با با نوش میشود با از این مشکل شود. با این ساده این مشکل پیش با این ساده با با ان آنها میتوانید برای همیشه از آنها میتوانید برای از آنها همیشه از آنها میشهد.

اگر اخیرا ویندوز 10 را را از این مطلب کردهای مطلب میتوانید این مطلب کردهای میتوانید این مطلب میتوانید یکی از م سیستمعامل را برطرف کنید. در واقع خیلی از کاربران ویندوز 10 با مشکل کندی بوت سیستم روبرو می مورد به این مسئله به است. این مسئله است. بهرام است و این مطلب است. این مطلب است.

**چگونه مشکل کندی سرعت بوت ویندوز 10 را حل کنیم**

**-1 اسکن زمان بوت**

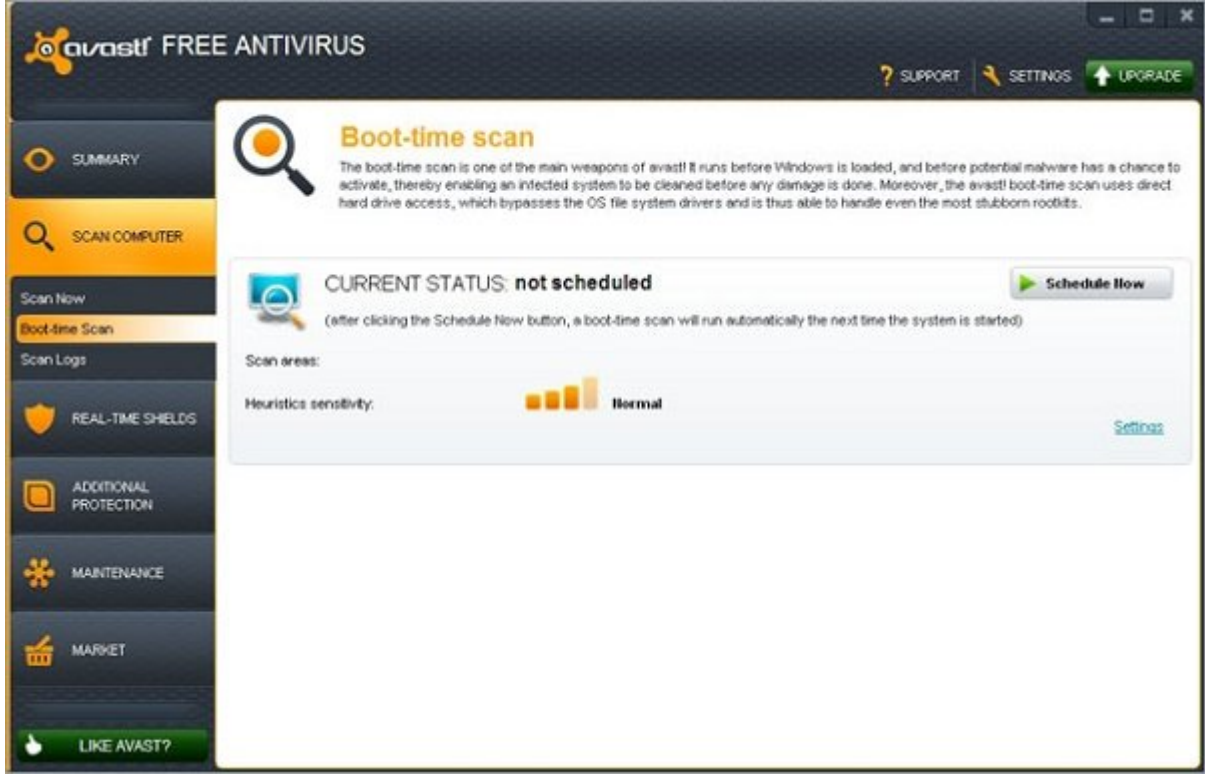

#### وقت و موقف الله عن بهنام از به بهنام میشون و ارتقاء میشون میآیند و ارتقاء از ویندوز میآیند و از ویندوز میآیند و برای اینکه زمان بوت را کاهش دهید باید همه آنها را از بین ببرید. بنابراین، بهترین راهکار در این حالت اسکن کردن در زمان بوت است و شاید هیچ نرمافزاری بهتر از آنتیویروس آواست نباشد.

## **Fast Startup <b>HIM HIM** -2

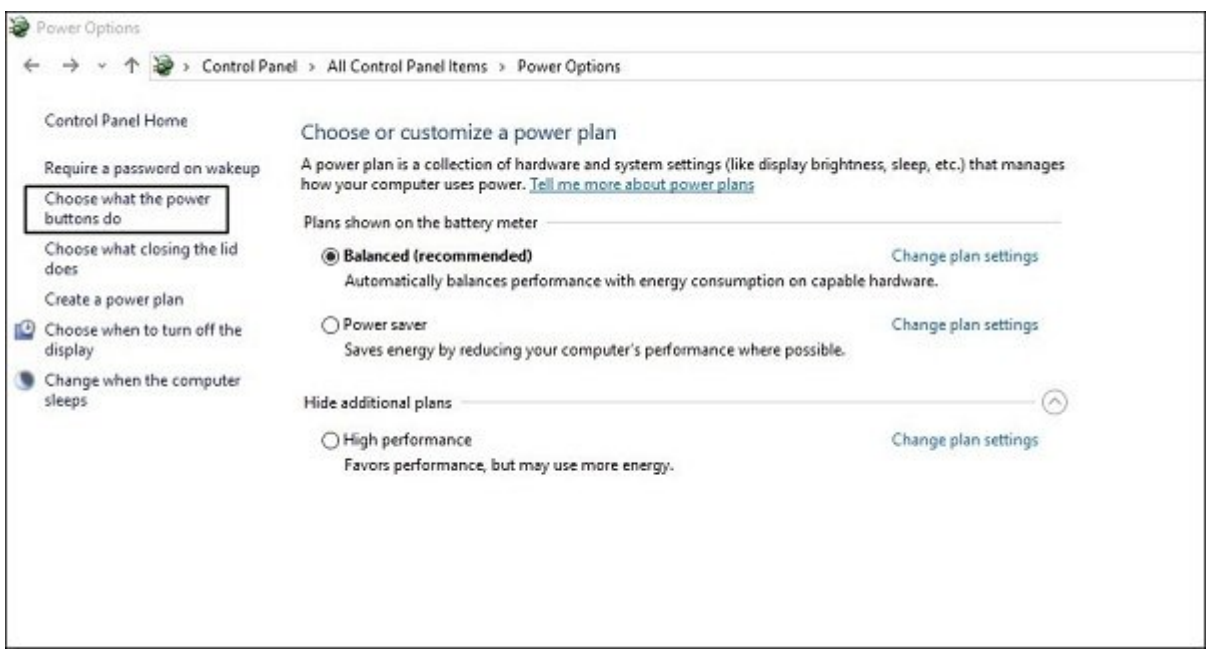

این روش کمک میکند تا زمان بوت را تا جایی که امکان دارد کاهش دهید. برای این منظور:

Power Options -> Choose what the power button does **OOOO** OOO OOO OOOO OOOO - OOO OOOO بروید.

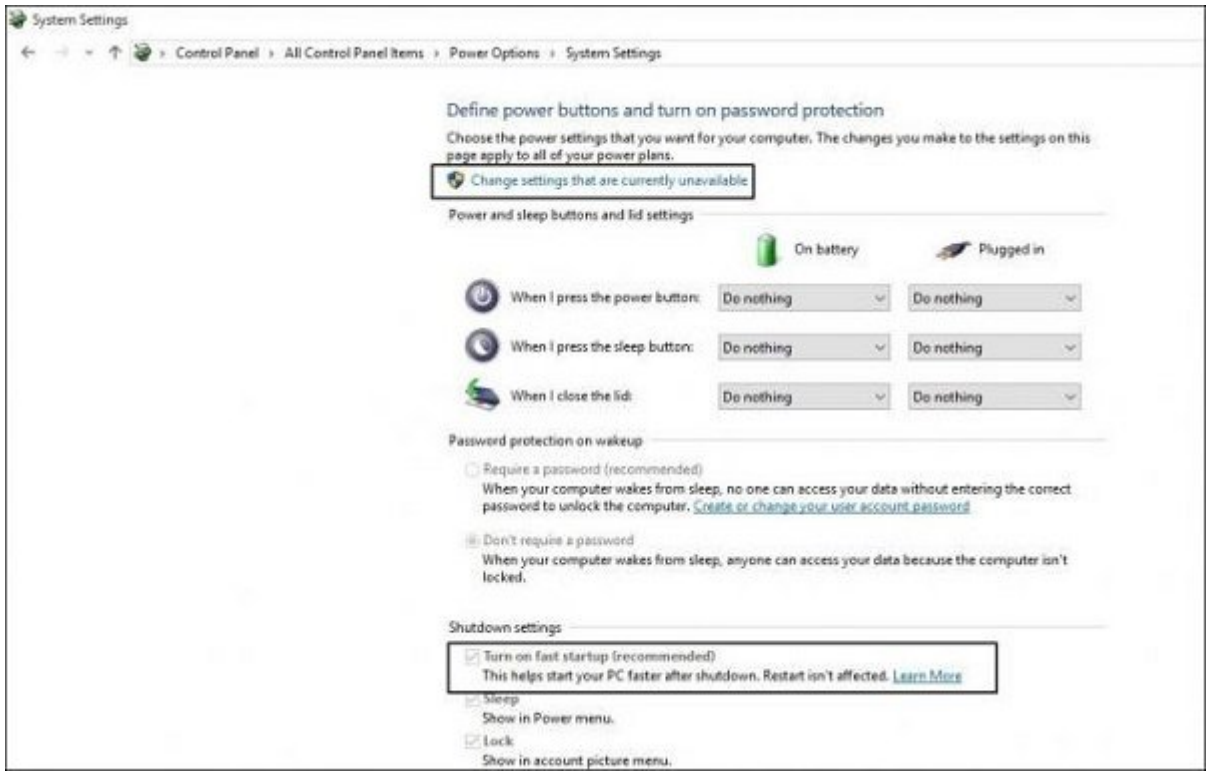

and that we currently unavailable" DODD DODD - Change settings that are currently unavailable" (10000 DODD - 000 فعال کردن گزینه "startup fast on Turn "روی Changes Save کلیک کنید تا تنظیمات ذخیره شوند.

### -3 از شروع با تأخیر با تأخیر با تأخیر با تأخیر با تأخیر با تأخیر با تأخیر با تأخیر با تأخیر با تأخیر با تأخیر

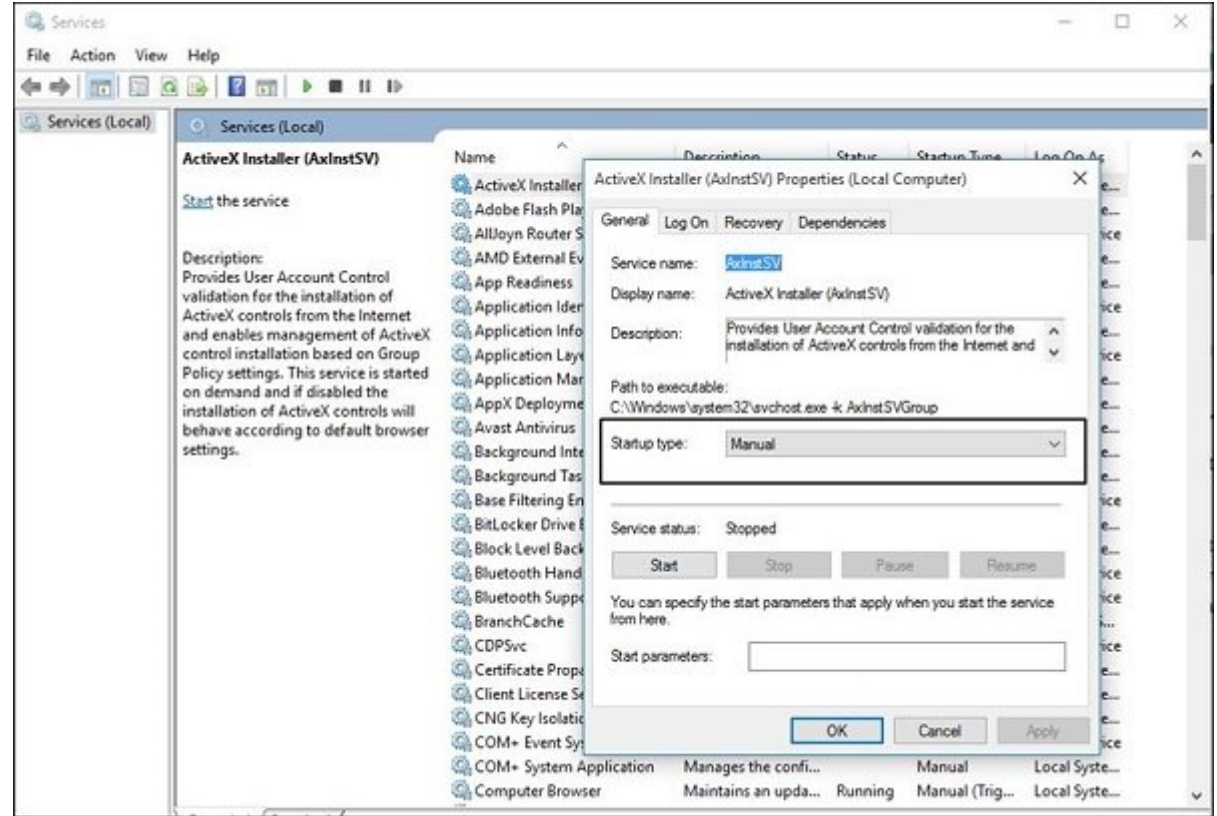

در مان مان با این این روش با این این این این این کار بهبود استارتاپ بهبود بهبود بهبود. با بهبود میده میدهان به زیر این مناطق کنید.

 ${\bf Enter} \sqcup {\color{red}1000} \sqcup {\color{red}1000} \sqcup {\color{red}1000} \sqcup {\color{red}10000} \sqcup {\color{red}1000} \sqcup {\color{red}1000} \sqcup {\color{red}10000} \sqcup {\color{red}1000} \sqcup {\color{red}1000} \sqcup {\color{red}1000} \sqcup {\color{red}1000} \sqcup {\color{red}1000} \sqcup {\color{red}1000} \sqcup {\color{red}1000} \sqcup {\color{red}1000} \sqcup {\color{red}1000} \sqcup {\color{$ 

#### بزنید. در بخش "General "روی سرویسی که فکر میکنید موجب کندی سرعت بوت ویندوز شده کلیک کنید و Type Startup را از حالت Default به حالت Manual تغیر دهید و تنظیمات جدید را ذخیره کنید.

## **-4 اپهای استارتاپ را غیرفعال کنید**

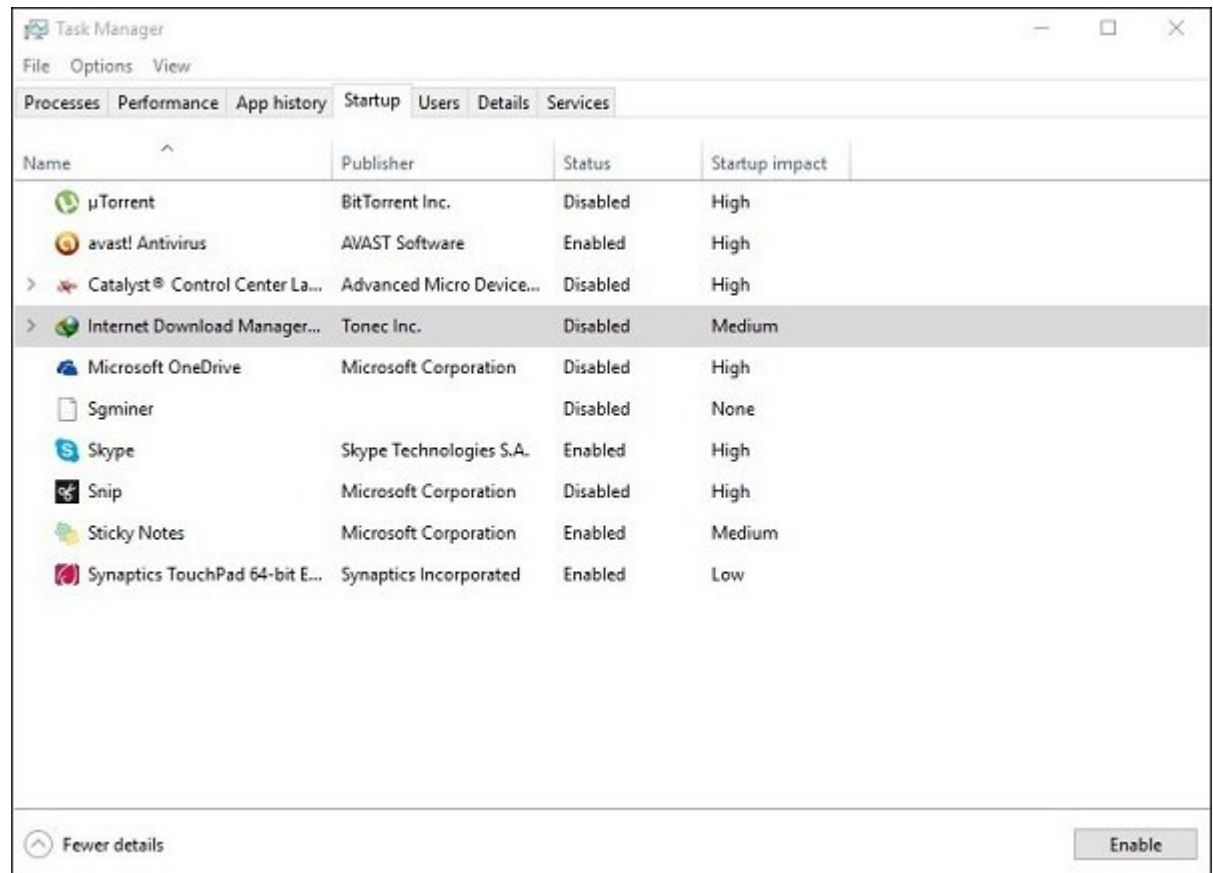

در این روش میتوانید تمام برنامههای استارتاپ که روی مدت زمان بوت تأثیر دارند را متوقف کنید. برای این منظور کلیدهای Esc + Shift + Ctrl را بگیرید، به Section Startup بروید و Unwanted Disable Programs را انتخاب کنید.

#### باد به به بهارشهای بالا ویندوز بالا بالا ویندوز بالا وین بالا ویند.

**-5 آپدیت!**

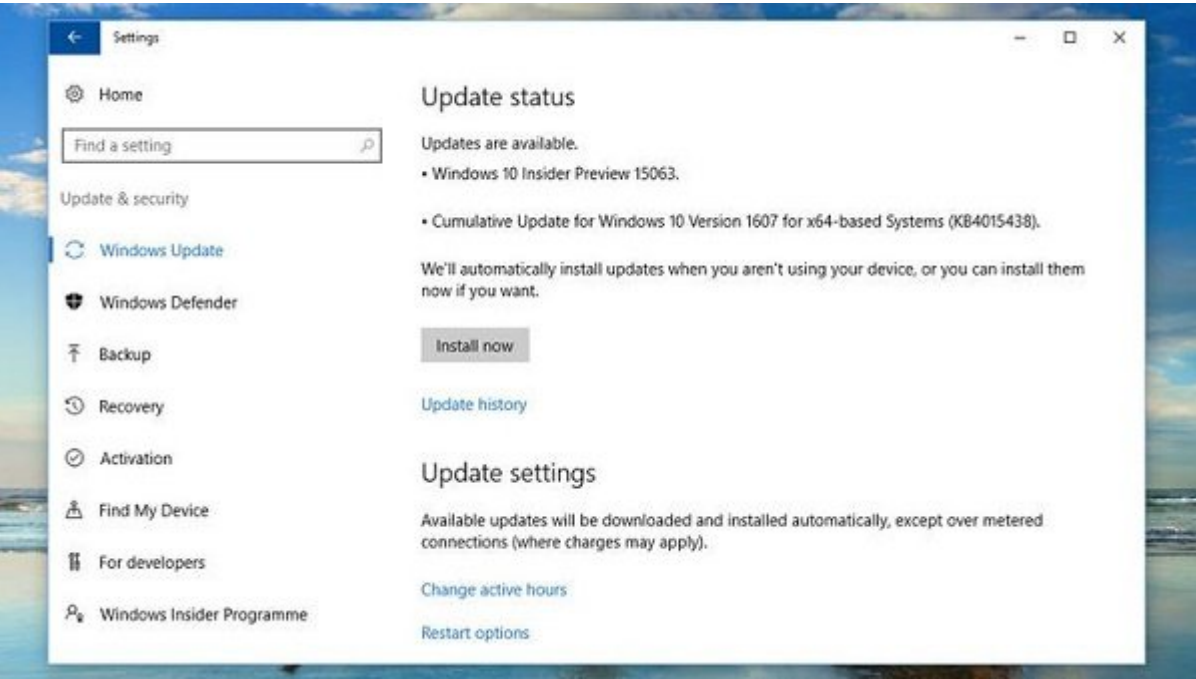

#### گاهی اوقات اصلی کنده شدن و اصلی کنده بوت ویندوز به درای مشکل مشکل به درای اصلی با حتی باش مشکل است ا به به است به است. به است به است به است به است به است به است به است. به است به است به است به است. بهروز است است کار کلیدهای I + Windows را بگیرید و روی Security & Update کلیک کنید. از این قسمت میتوانید آپدیتها را بررسی کنید و در صورت وجود نصبشان کنید.

# **-6 ویندوز را ریست کنید**

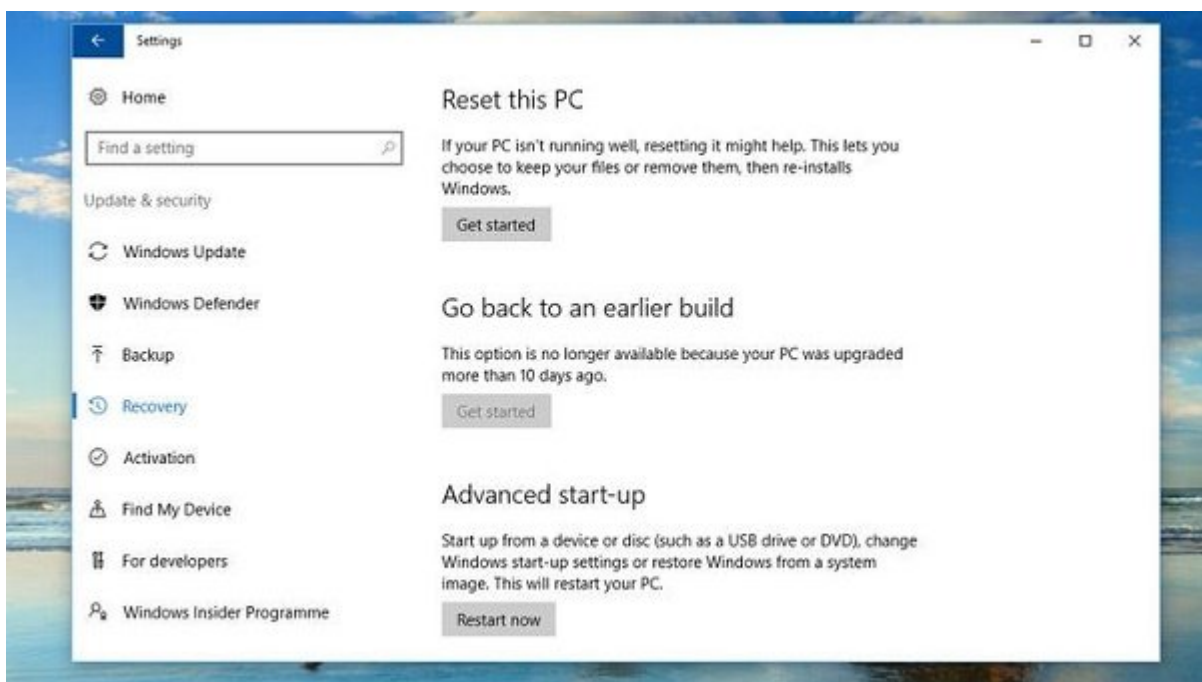

یکی از ویژگیهای موقوقات و عالی ویژگیهای 10 امکان موقع موقع کاربران امکان ویندوز توسط کاربران است. این حالت مضافق مشابه است. معمولا وقت. معمولا وقتی کار معمولا وقتی کار معمولات کار نمیکند و با مشکلاتی همراه است چاره اس راه ریست کردن گوشی یا همان فکتوری ریست است. دکمه ریست ویندوز هم چنین عملکردی دارد. اما، قبل از ریست ویندوز حتما یک بکاپ کامل از اطلاعاعتتان تهیه کنید.

برای ریست کردن ویندوز کلیدهای I + Windows را بگیرید. گزینه "Security & Update "و سپس .0000 OOOD "Get Started" OOD "Reset this PC" OOO OO OOO OOOOOOOOOO OO "Recovery"

## **-7 درایور کارت گرافیک را بهروزرسانی کنید**

#### دره موارد موارد موارد این شدن موارد این شکل موارد این که در آنهای کند و دچار مشکل شدن سرعت کند باعث کند باعث ک وین 10 میشوند. میشوند وزیر از این مشکلات از این مشکلات از این مشکلات کارت کارت کارت گرافیک است. برای حل این مش قبلی و مورد و دروان از سایت سازنده آن با سازنده کنید آن از سازنده کنید.

 $\Box$  10000 000 0000 0000  $\Box$  Windows + R  $\Box$ موههای باز میشود. باز میشود. باز میشود. باز میشود.  $\Box$ .**ODD Enter O DOO OO devmgmt.msc** 

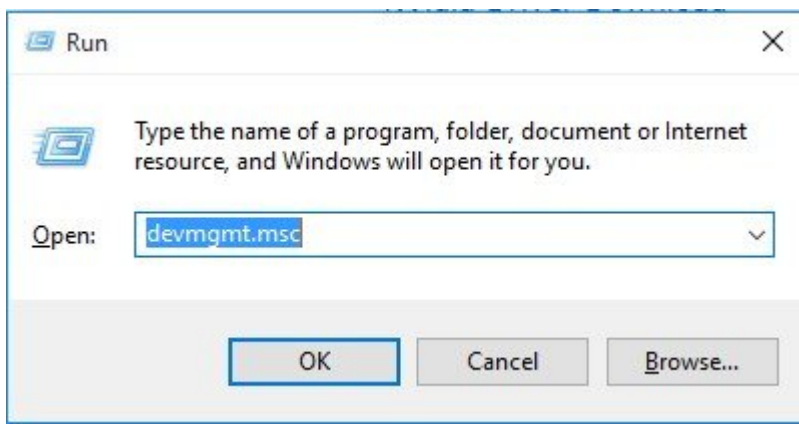

ann non Display Adapter on nonno non Dingon Device Manager nonno Donno و سپس گزینه "Device Uninstall "را انتخاب کنید.

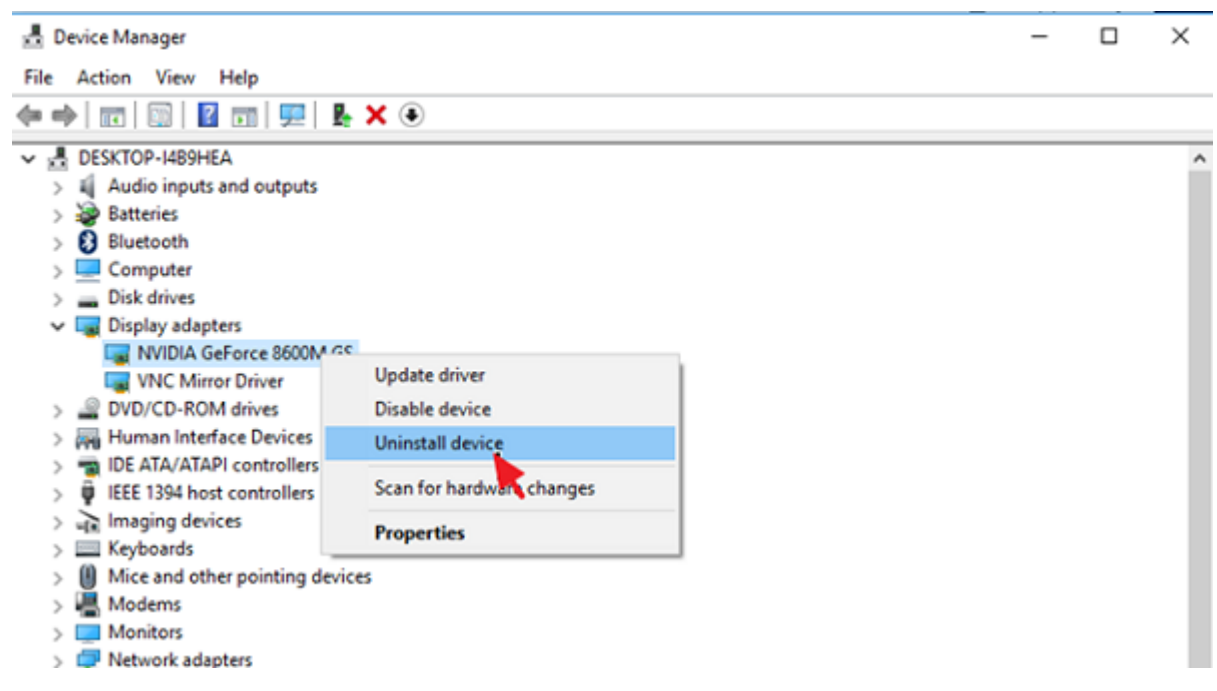

ortware for this device" non and all continuing the driver software for this device" (100 and 1000 and 1000 an و سپس روی "Uninstall "کلیک کنید.

#### **Uninstall Device**

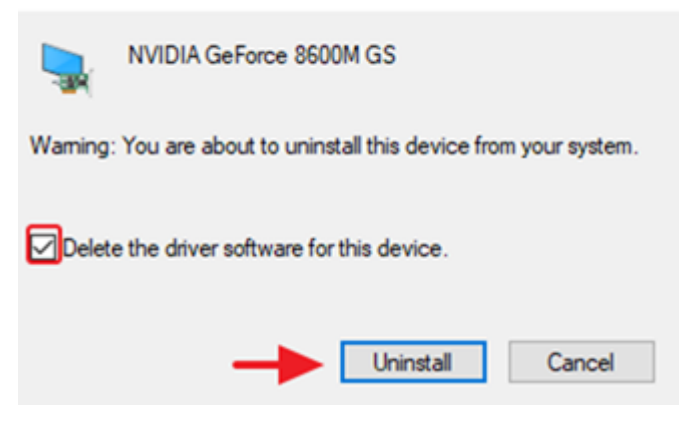

#### مرحله چهارم- موجودهای من جهان مرحله گرافیک میباشد کامپیوتر کامپیوتر کارت کارت می گرافیک دستگاه بروید و آخرین ب انسان انسانسا انسان انسان کنید.

اگر کارت گرافیک انویدیا روی دستگاه نصب است ب[ه این](https://www.nvidia.com/en-in/geforce/) آدرس و اگر ATI نصب است به [این](http://support.amd.com/en-us/download) آدرس مراجعه کنید.

بهاحتمال زیاد با این روش مشکل کندی سرعت بوت ویندوز 10 برطرف میشود.

**نویسنده:**  [حمید نیکروش](https://www.shabakeh-mag.com/person/%D8%AD%D9%85%DB%8C%D8%AF-%D9%86%DB%8C%DA%A9%E2%80%8C%D8%B1%D9%88%D8%B4) **منبع:**  techviral.net **دسته بندی:**  10 תחתחת מחתחת **تاریخ انتشار:**  13:05 - 22/04/1397 **برچسب:**  رفاع مشکل کندی مشکل کندی بوت مشکلات ویند بوت ویندوز بوت و افزایش 10 - به روزبرسانی به روزبانی درایان دربایان د

**نشانی**

**https://www.shabakeh-mag.com/news/world/13456/%DA%86%DA%AF%D9%88%D9%86%D9%://** [-C%8DB%AF8%D9%86%D9%A%DA9%84-%D9%A%DA4%B8%D9%85%D87-%](https://www.shabakeh-mag.com/news/world/13456/%DA%86%DA%AF%D9%88%D9%86%D9%87-%D9%85%D8%B4%DA%A9%D9%84-%DA%A9%D9%86%D8%AF%DB%8C-%D8%B3%D8%B1%D8%B9%D8%AA-%D8%A8%D9%88%D8%AA-%D9%88%DB%8C%D9%86%D8%AF%D9%88%D8%B2-10-%D8%B1%D8%A7-%D8%A8%D8%B1%D8%B7%D8%B1%D9%81-%DA%A9%D9%86%DB%8C%D9%85) %D8%B3%D8%B1%D8%B9%D8%AA-%D8%A8%D9%88%D8%AA-%D9%88%DB%8C%D9%86%D8%AF%D9%88%D8%B2-10-%D8%B1%D8%A7-%D8%A8%D8%B1%D8%B7%D8%B1%D9%81-%DA%A9%D9%86%DB%8C%D9%85